## Vejledning til oprettelse af administrativt SE-nummer

Hermed vejledning til oprettelse af SE-nummer til brug for udstilling af indkomstoplysninger i SAPA.

For at det kan oprettes, skal I selv ind på www.virk.dk og anmode om at få oprettet et nyt SE-nummer gennem blanket 40001.

Denne vejledning er lavet ud fra dialoger med Erhvervsstyrelsen, der har oplyst os om hvilke felter der er relevante at udfylde, samt hvilke oplysninger der skal indgå i felterne.

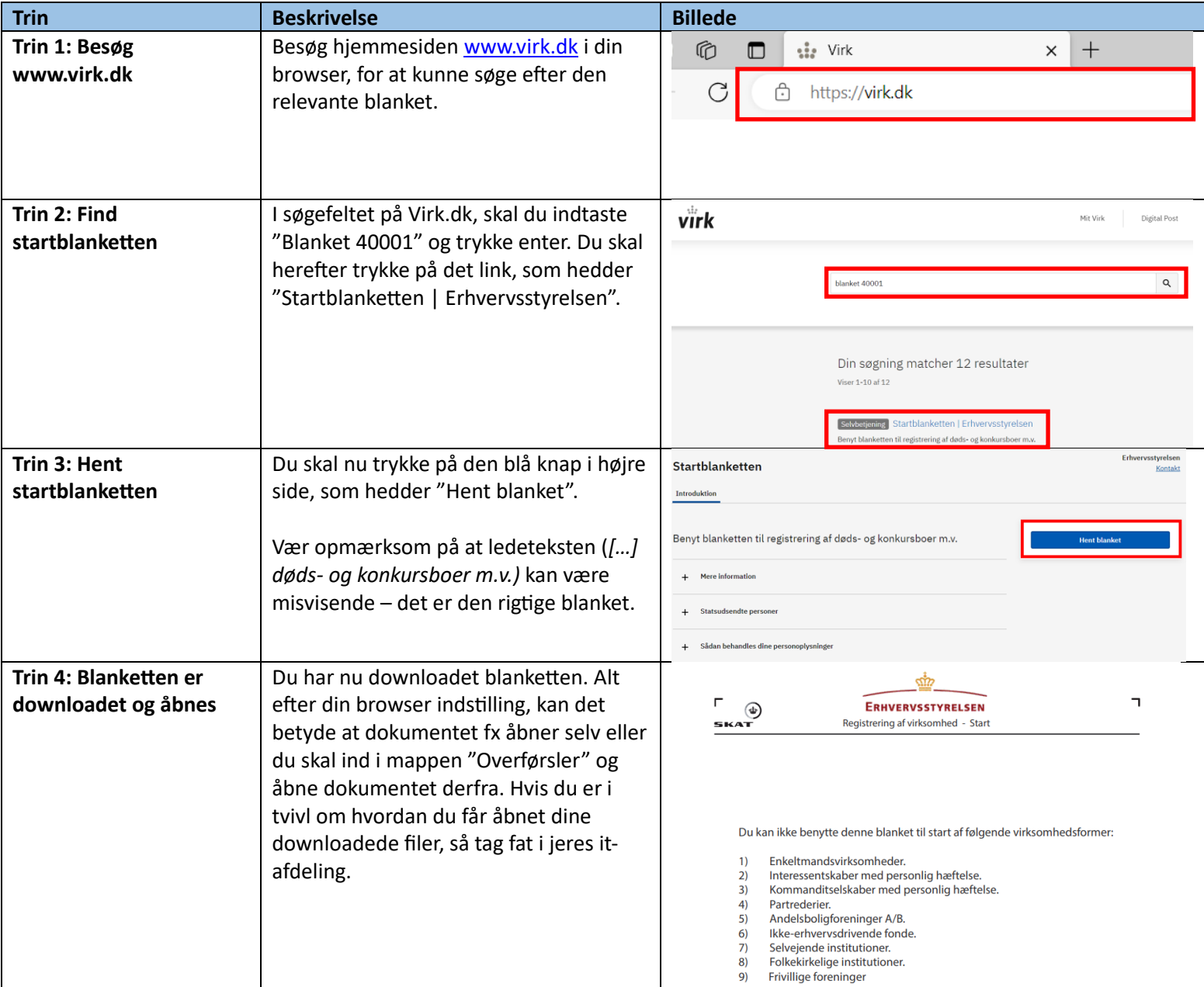

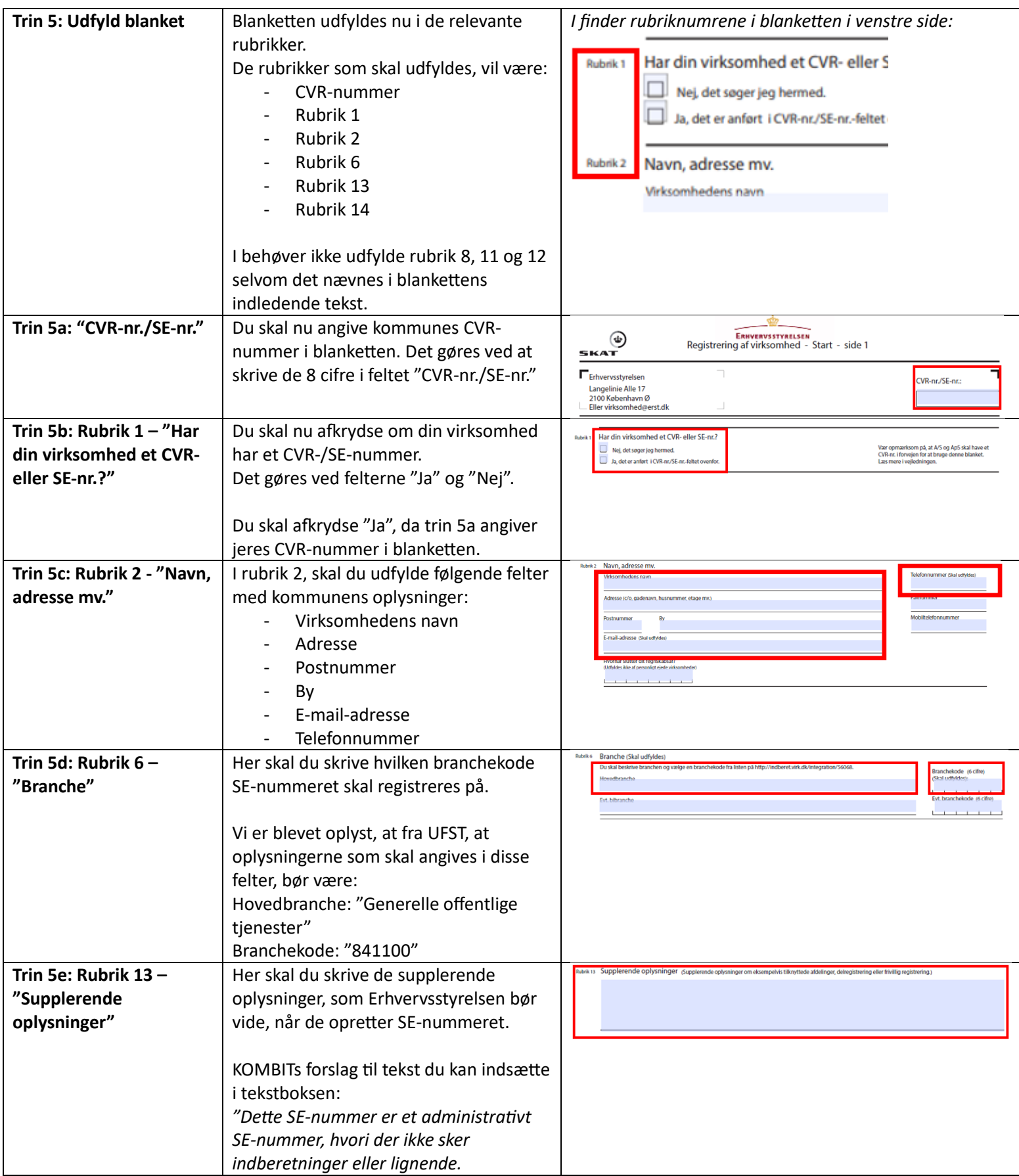

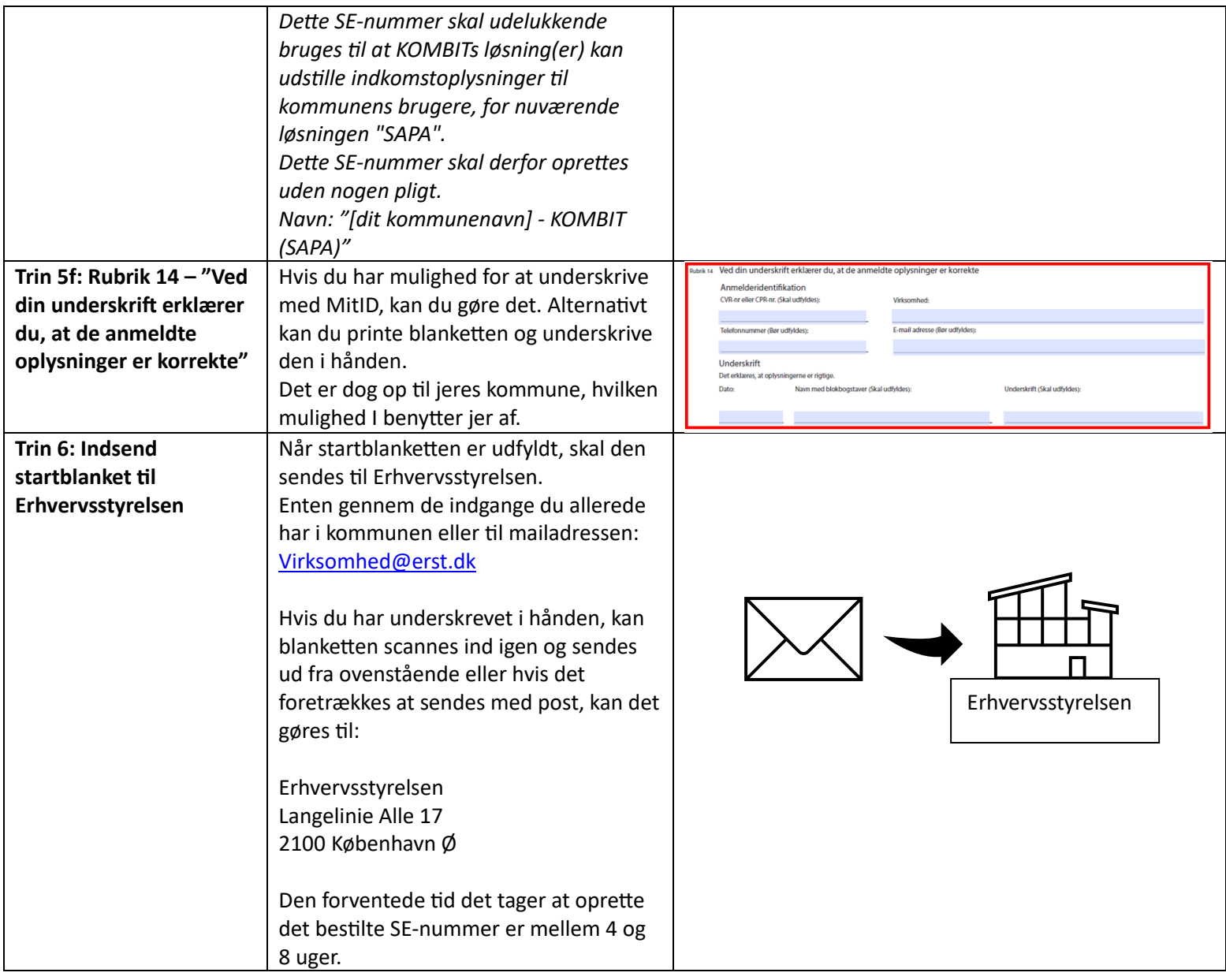